#### **Base de données du SIRTA Flux en temps réel** STRTA SITE INSTRUMENTAL DE RECHERCHE **PAR TÉLÉDÉTECTION ATMOSPHÉRIQUE**

#### **M.A. Drouin marc-antoine.drouin@lmd.polytechnique.fr**

## **Rappels sur la base SIRTA**

#### **Base de données SIRTA : les chiffres**

- $\bullet$  17 ans
- $\bullet$  14 To
- 15 millions de fichiers
- ~600 fichiers produits par jour
- 80 flux de données

### **Base de données SIRTA : l'organisation (1/2)**

#### ● Partie **privée**

- Données brutes (sortie d'instruments)
- Données de campagne, algorithmes en test ...
- Accès restreint (demande d'autorisation nécesaire)

#### ● Partie **publique**

- Données formatées (netCDF ou CSV)
- Niveau 1 et plus
- Grandeurs géophysiques et produits dérivés
- Accès libre aux données
- chemins d'accès
	- niveau\_données/instrument/année/mois/jour/fichiers\_données.nc

#### **Base de données SIRTA : l'organisation (2/2)**

Nommage des fichiers

basta\_1a\_cldradLz1R012m\_v03\_20181127\_000000\_1440.nc

- basta : nom de l'instrument
- la : niveau de données
- cldradLz1R012m : champs libre de description
- v03 : version des données
- 20181127 : date de début des données
- 000000 : premier pas de temps des données
- 1440 : durée du fichier en minutes

### **Base de données SIRTA : l'accès (1/2)**

- Depuis le mésocentre IPSL
	- Ouverture de compte<https://mesocentre.ipsl.fr>
	- Base publique
		- Dans **/bdd/SIRTA/pub**
		- Accessible à tous les utilisateurs avec un compte
	- Base privée
		- Dans **/bdd/SIRTA/priv**
		- Nécessite une autorisation
- Sur le site web du SIRTA<http://sirta.ipsl.fr>
	- Outils de recherche et de visualisation
	- Formulaire de demande de données

### **Base de données SIRTA : l'accès (2/2)**

- Par FTP
	- Base publique
		- **■ ftp://ftp.sirta.ipsl.polytechnique.fr**
		- login : **sirta\_access**
		- pas de mot de passe
	- Base privée
		- Sur demande (contacter J.C. Dupont)
- Par HTTP
	- Base publique uniquement
	- <http://sirta.ipsl.polytechnique.fr/bdd/pub/basesirta>
	- Seuls un lien "complet" vers un fichier fonctionne

### **Flux en temps réel**

#### **Temps réel : pourquoi ?**

- Mise en valeur des données de l'observatoire ○ QLs visibles sur le site web le jour des mesures
- Amélioration du suivi de l'instrumentation
	- Détection des problèmes plus tôt
	- Visualisation des paramètres instrumentaux
	- Mise en place d'un système d'alertes automatiques
- Envoi des données aux réseaux (E-profile)

### **Flux de données "classique"**

- Collecte des données 1 fois/jour
- Traitement déclenchés au cours de la nuit
- Permet de limiter le nombre de fichiers ○ 1 fichier par jour par instrument/mesure
- Système fonctionne et est stable
	- Pas de volonté de le changer
	- Mais forte demande des PIs pour accès temps réel

### **Tests temps réel avec le système classique**

- On augmente la fréquence de récupération des fichiers
	- Toutes les heures pour la plupart des données
	- Plus fréquemment en cas de besoin (5 minutes pour E-profile)
- Problèmes
	- jusqu'à 288 fichiers/jours au lieu de 1
	- Difficile à gérer par les systèmes de fichiers
	- Mal géré par le système de sauvegarde
	- Permet seulement de voir les données sur le site
	- Pas de solution apportées pour la surveillance
	- **○** Arrivée à 23 millions de fichiers en 2017

#### **temps réel : cahier des charges fonctionnel**

- 2 solutions dépendant des besoins
- Affichage sur le site web
	- Création d'un flux parallèle
	- Collecte des données au mieux toutes les 10 minutes
	- Données en cache sur le serveur de traitement pendant 48h
	- Après 24h, la collecte classique prend le relai
	- On garde le même système de traitement
- Suivi instrumental
	- Création d'un autre flux parallèle
	- Collecte au mieux toutes les minutes
	- Utilisation d'une base de données dédiée
	- Conservation des données pendant 30j

#### **Temps réel : collecte**

- Conditions requises
	- Que les instruments permettent la collecte en temps réel
	- Pas de perturbations de la collecte "classique"
- Centrales Campbell
	- collecte par HTTP
	- Toutes les 10 minutes pour visualisation
	- Toutes les minutes pour suivi instrumental
	- Fonctionne avec tous les modèles récents
- Autres instruments
	- Fichiers qui grossissent (CHM15k, hatpro)
	- Double collecte (ex: CL31)
		- 1 fichier créé toutes les 5 minutes
		- 1 fichier créé toutes les 24 heures

### **Suivi instrumental : quels outils (1/2)?**

- Installation/mise à jour facile
- Utilisation facile
- Communauté active autour de l'outil
- Documentations et exemples disponibles
- Mutualisation avec le LMD
	- surveillance infrastructure

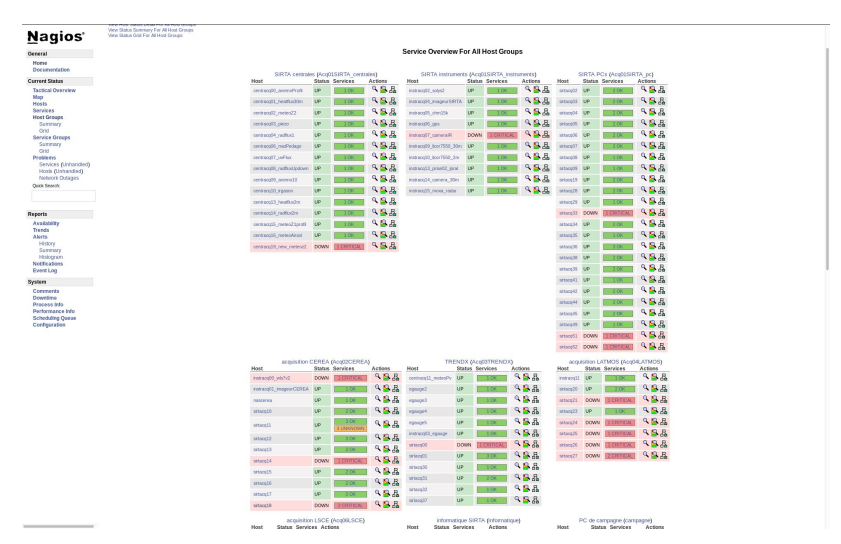

## **Suivi instrumental : quels outils (2/2)?**

- Nombreux outils testés
- Bases de données:
	- prometheus (compliqué, documentation peu claire)
	- nagios (trop vieux)
- visualisation
	- chronograf
		- Manque de fonctionnalités
		- Compatible uniquement avec influxdb
- alertes
	- kapacitor
		- Compatible uniquement avec influxdb
		- Manque de fonctionnalités

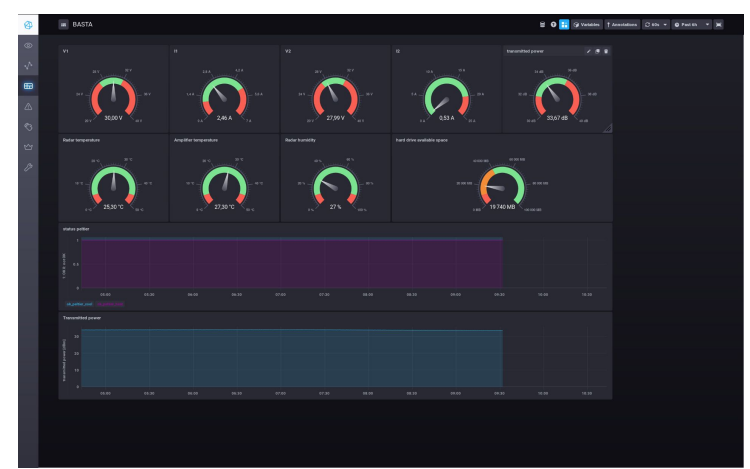

#### **InfluxDB**

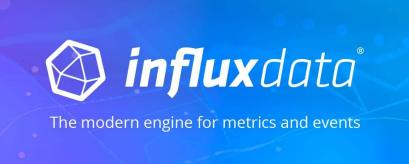

#### ● <https://influxdata.com>

- Base de données de série temporelle (TSDB)
- Opensource et gratuit mais fonctions limitées
- Bonne documentation
- Installation et mise à jour simple
- Actuellement en 1.7.x version 2.x.x cette année
- Clients disponibles dans (presque) tous les langages ○ client python compatible avec pandas
- Facile à alimenter en données
- Temps de rétention des données géré automatiquement
- Quelques fonctionnalités encore manquantes

#### **grafana**

- <https://grafana.com/>
- Outils dédié à la visualisation de Séries temporelles
- Facile à installer et configurer
- Compatible avec nombreuses TSDB
- Gestion des utilisateurs/groupes
- Nombreux types de visualisations
- Facile à prendre en main
- Produit mature
- Fonction d'alerte automatique inclus ○ email, slack …
- Beaucoup d'exemples, beaucoup de plugins

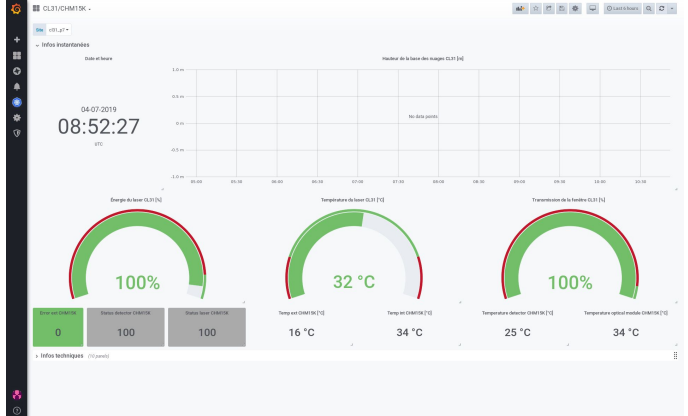

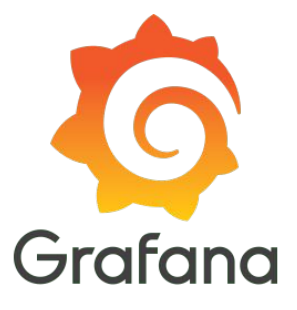

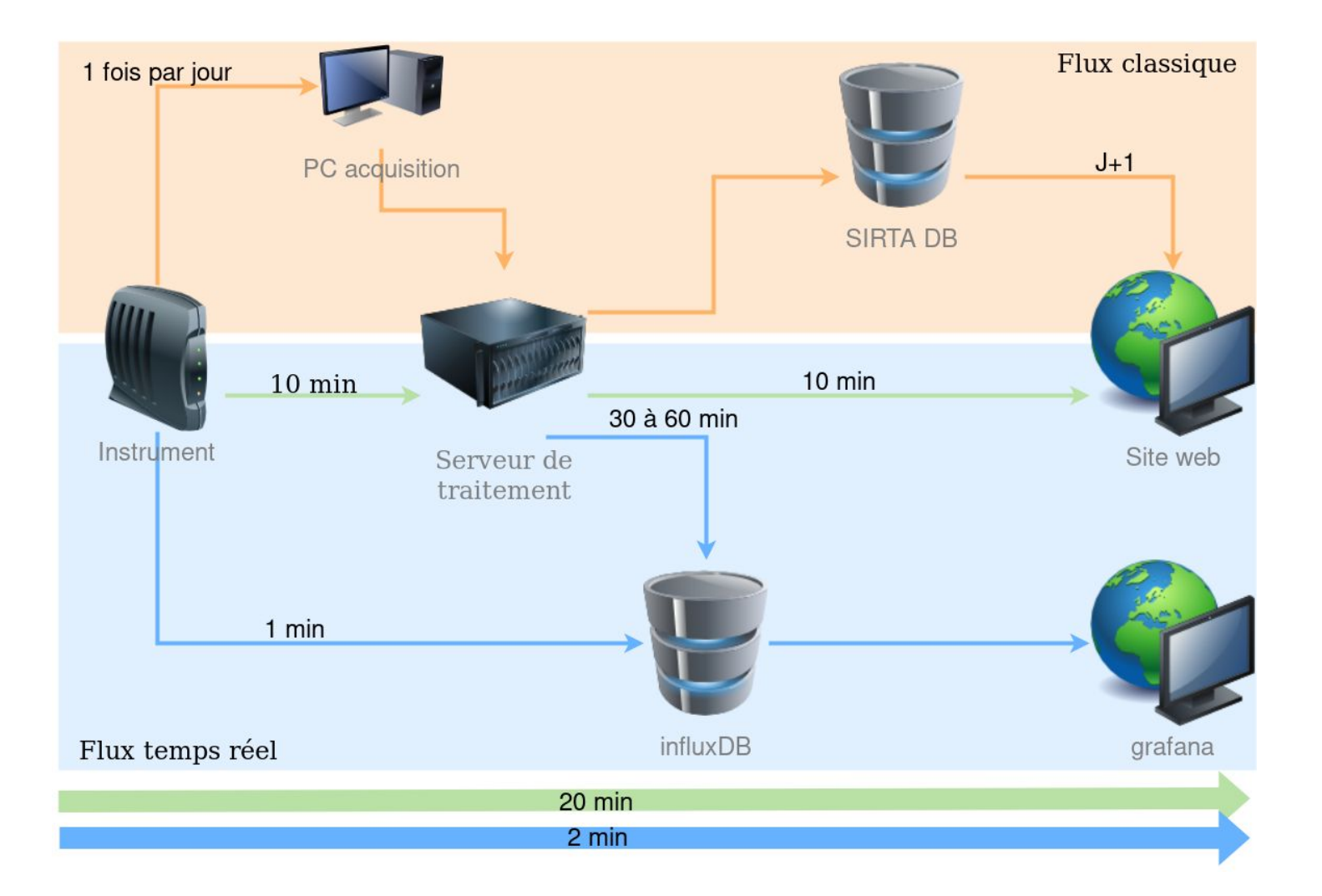

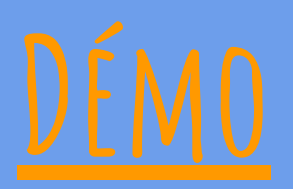

### **Ce qu'il reste à faire**

- Changer la manière dont sont stockées les données dans influxdb
	- Meilleur accès aux données dans grafana
	- Intercomparaison entre les instruments
	- Dashboard plus généralisable
	- Simplification en cas de nouvel instrument du même type
- Améliorer les scripts de collecte
	- Essayer d'utiliser les outils de collecte d'influxdata (telegraf)
- Suivre d'autres instruments
- Continuer à définir les règles d'alertes
- Mettre en place des écrans de visualisation

# **Merci Des questions ?**